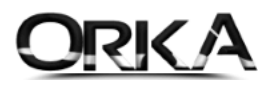

# Stok Takibinde Aynı Anda "litre" ve "kg" Takibi

Bazı ürünlerin Alış Birimleri **kg** satış birimleri ise **litre** üzerinden takip edilebilmektedir. Bu ve benzeri süreçleri Orka Ticari modülde, birkaç tanımlama ile çözebilirsiniz.

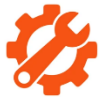

#### Programda Yapmanız Gereken Tanımlamalar

Stok Kartlarını açınız. (Tanımlamalar / Stok Kartları)

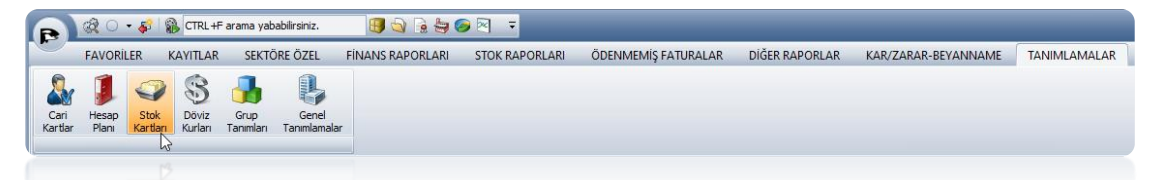

Stok Kartlarında Ürünü Litre biriminden açtık. **"Ayarlar"** butonlarına tıklayınız.

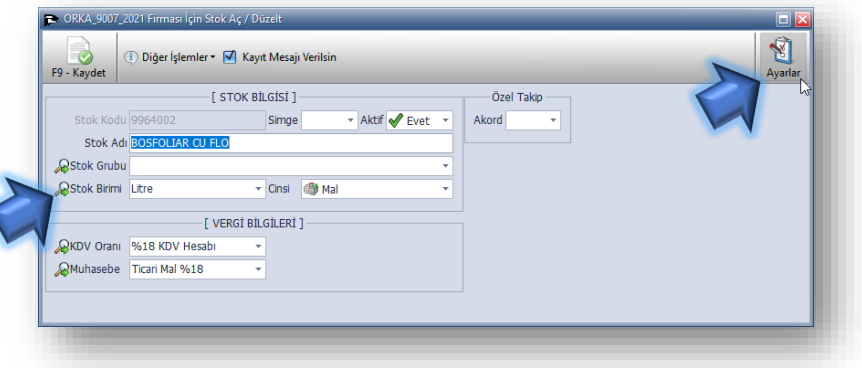

Brüt KG Alanını **EVET** ile Açalım ve Alan Adını **"Brüt – Kg. Değeri"** şeklinde değiştiriniz. (Farklı Birim Değeri de yazılabilir.)

| ○ Stok Alanları  | Stok Resim Kul. X Hayır ~<br>Stok Ek Kodu<br>Stok Ek Adı<br><b>Stok Birimi</b><br><b>Stok Cinsi</b> | <b>X</b> Hayr<br>$\overline{\phantom{a}}$<br><b>X</b> Havr<br>$\mathbf{v}$<br>$\sqrt{\phantom{a}}$ Evet<br>$\bar{\tau}$ | Marka<br>Model<br>Renk | <b>X</b> Havr<br>Hayr + Renk |      | Hayr - Karekod Marka<br>▼ Model/Marka | Seri No Takibi<br>Kampanya | <b>X</b> Havr<br><b>X</b> Hayr |                          | Depo Yeri $\mathbf{\hat{X}}$ Hayr $\mathbf{\hat{V}}$ Depo<br>Satış Yeri |              | Hayır - Satış Yeri |
|------------------|----------------------------------------------------------------------------------------------------|----------------------------------------------------------------------------------------------------|------------------------|------------------------------|------|---------------------------------------|----------------------------|--------------------------------|--------------------------|-------------------------------------------------------------------------|--------------|--------------------|
| ◯ Barkod Tanım   |                                                                                                    |                                                                                                    |                        |                              |      |                                       |                            |                                |                          |                                                                         |              |                    |
|                  |                                                                                                    |                                                                                                    |                        |                              |      |                                       |                            |                                |                          |                                                                         |              |                    |
|                  |                                                                                                    |                                                                                                    |                        |                              |      |                                       | Puan Takibi                | X Hayr                         |                          | Katalog                                                                 | X Hayır      | - Katalog          |
|                  |                                                                                                    |                                                                                                    | Boyut                  | <b>X</b> Hayr                |      | $\mathbf{B}_{\text{ov}}$              | Miktar Formül              | X Hayr                         |                          | Liste                                                                   | Hayr - Liste |                    |
|                  |                                                                                                    | <b>√</b> Evet<br>$\overline{\phantom{a}}$                                                                               | <b>Nitelik</b>         | <b>X</b> Hayr                |      | - Nitelik                             | Flyat Formül               | <b>X</b> Hayn                  |                          | Stok Grubu V Evet                                                       |              | - Stok Grubu       |
|                  | Firma Stok Cinsi & Mal                                                                              |                                                                                                    | En I                   | K Hayr + En                  |      |                                       | Satis Fiyat Girisi         | X Hayr                         |                          |                                                                         |              |                    |
| ○ Aktif Stok     | <b>Tutar Modeli</b>                                                                                 | X Hayr                                                                                                    | Boy                    | <b>X</b> Hayr                |      | $-$ Boy                               | Min, Max Miktar X Hayır    |                                |                          |                                                                         |              |                    |
|                  | Firma Marka                                                                                         | X Hayr<br>$\overline{\phantom{a}}$                                                                                      | Yükseklik              | Hayr + Yükseklik             |      |                                       | Model Üretim               | <b>X</b> Hayr                  |                          |                                                                         |              |                    |
|                  | Koli Adet Bilgisi X Hayır                                                                           |                                                                                                    | Seri No                | Hayr + Seri No               |      |                                       | Üretim 2                   | X Hayr                         |                          |                                                                         |              |                    |
| O Özel Takipler  | Siparis Kodu                                                                                        | <b>X</b> Hayn<br>$\overline{\phantom{a}}$                                                                               | Kalite                 | Kalite                       |      |                                       |                            | Vergi Alanlar                  |                          |                                                                         |              |                    |
|                  | <b>GTIP No</b>                                                                                      | <b>X</b> Hayr<br>$\overline{\phantom{a}}$                                                                               | <b>Üke</b>             | Havr - Üke                   |      |                                       | <b>KDV Oranı</b>           |                                | ÷                        |                                                                         |              |                    |
|                  | Barkod İle İlgili Ayarlar                                                                           |                                                                                                    |                        | Döviz Cinsi & Hayr - Döviz   |      |                                       | Muhasebe Tablo V Evet      | $\mathscr N$ Evet              |                          |                                                                         |              |                    |
| ○ Vergi Alanları |                                                                                                    |                                                                                                    | Son Kul.               | <b>X</b> Havr + Son Tarih    |      |                                       | Muhtasar Kodu X Hayır      |                                | ٠                        |                                                                         |              |                    |
|                  | Barkod Takibi X Hayır ~<br>Ülke Kodu                                                                |                                                                                                    | Brüt KG                |                              | 2000 | Evet + Brüt - kg Değeri               |                            | X Hayr                         | ۰                        |                                                                         |              |                    |
|                  | Firma Kodu                                                                                          |                                                                                                    | Net KG                 | K Hayr - Net                 |      |                                       | Stopaj<br>Ö.T.V.           | X Hayr                         | ۰<br>٠                   |                                                                         |              |                    |
| ○ Grup Alanları  | Terazi Barkod                                                                                       | <b>X</b> Hayr<br>$\rightarrow$                                                                                          | <b>İlk Birim</b>       | <b>X</b> Hayr                |      | $\overline{\phantom{a}}$ Ik Birim     | Ö. İ. V.                   | X Hayr                         | $\overline{\phantom{a}}$ |                                                                         |              |                    |
|                  |                                                                                                    |                                                                                                    | Ön Birim               | Hayır - Ön Birim             |      |                                       | Damga                      | X Hayr                         | ٠                        |                                                                         |              |                    |
|                  |                                                                                                    |                                                                                                    | Hacim                  | <b>X</b> Hayr                |      | $\mathbf{H}$ Hacim                    | Vergi Metodu               | <b>X</b> Hayr                  | ۰                        |                                                                         |              |                    |
| $\odot$ Tümü     |                                                                                                    |                                                                                                    | Alan                   | <b>X</b> Hayr                |      | $-$ Alan                              |                            |                                |                          |                                                                         |              |                    |
|                  |                                                                                                    |                                                                                                    |                        |                              |      |                                       |                            |                                |                          |                                                                         |              |                    |

Orka SQL – Stok Kartlarında Farklı Birim Takibi

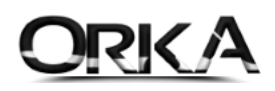

Stok Kartlarınızda Brüt – Kg. Şeklinde yeni bir alan eklenecek. Bu alana 1 litreye karşılık gelen kg. Değeri yazınız. (Bu Sayede Ürünün Litre Çıkışını yaptığınızda Kg. Değeri de otomatik bulunacak.)

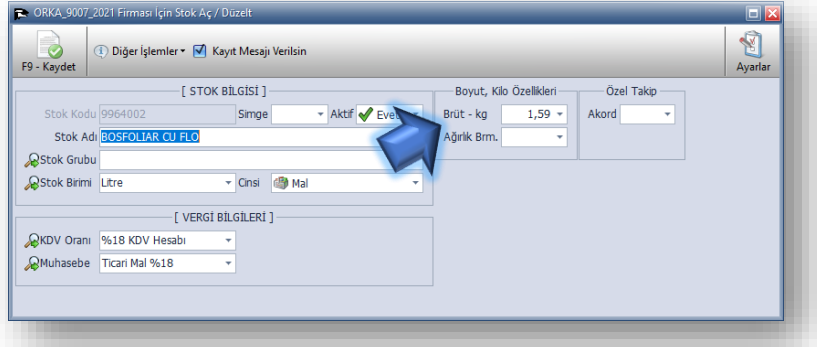

### Alış Faturası Girişinde kg ve Litre girişi

Alış Faturasında Ürünün kaydı yapılırken Litre ve kg. Değerlerini kaydetmelisiniz.

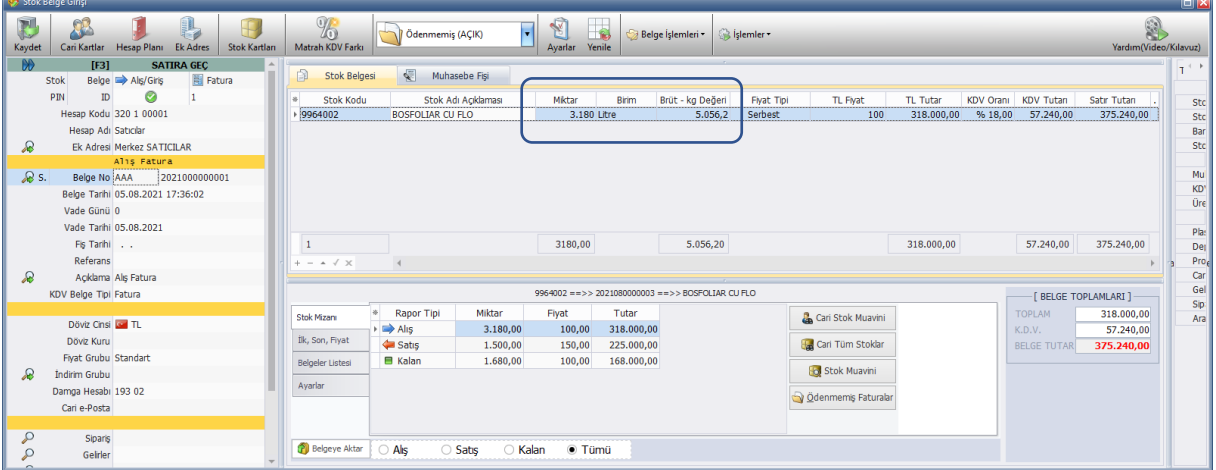

#### Satış Faturasında Kg. - Litre Çıkışı

Satışa konu olan ürünün Litre değerini yazdığınızda kg. Değeri otomatik bulunmaktadır.

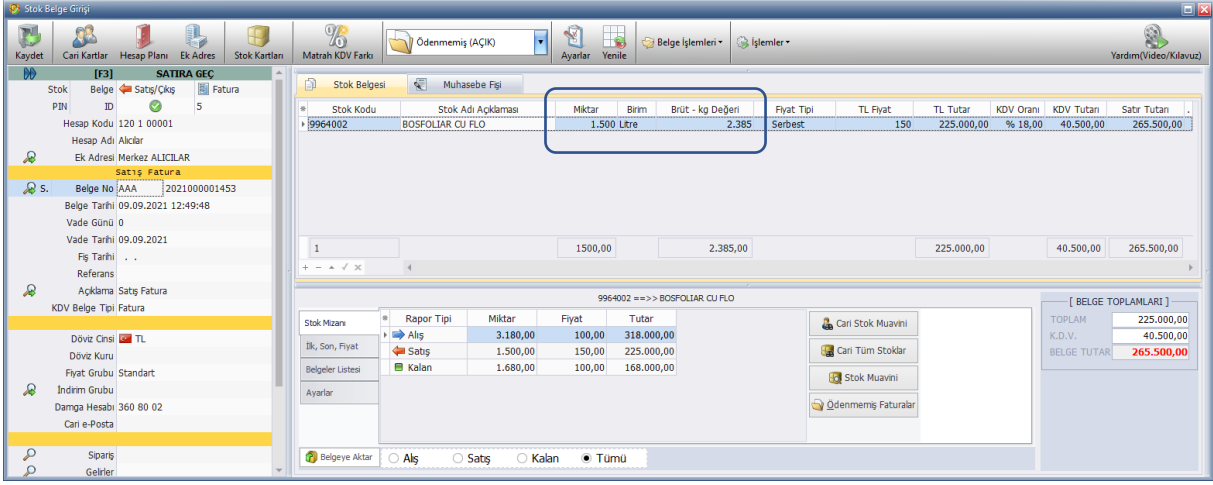

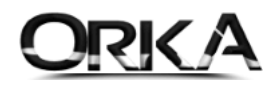

### Stok Raporlarında Litre ve Kg. Değeri Raporları

Aşağıdaki örnekte görüldüğü gibi 1 Ürünün hem **kg** biriminden hem de **litre** birimlerinden takiplerini tek bir raporda alabilirsiniz.

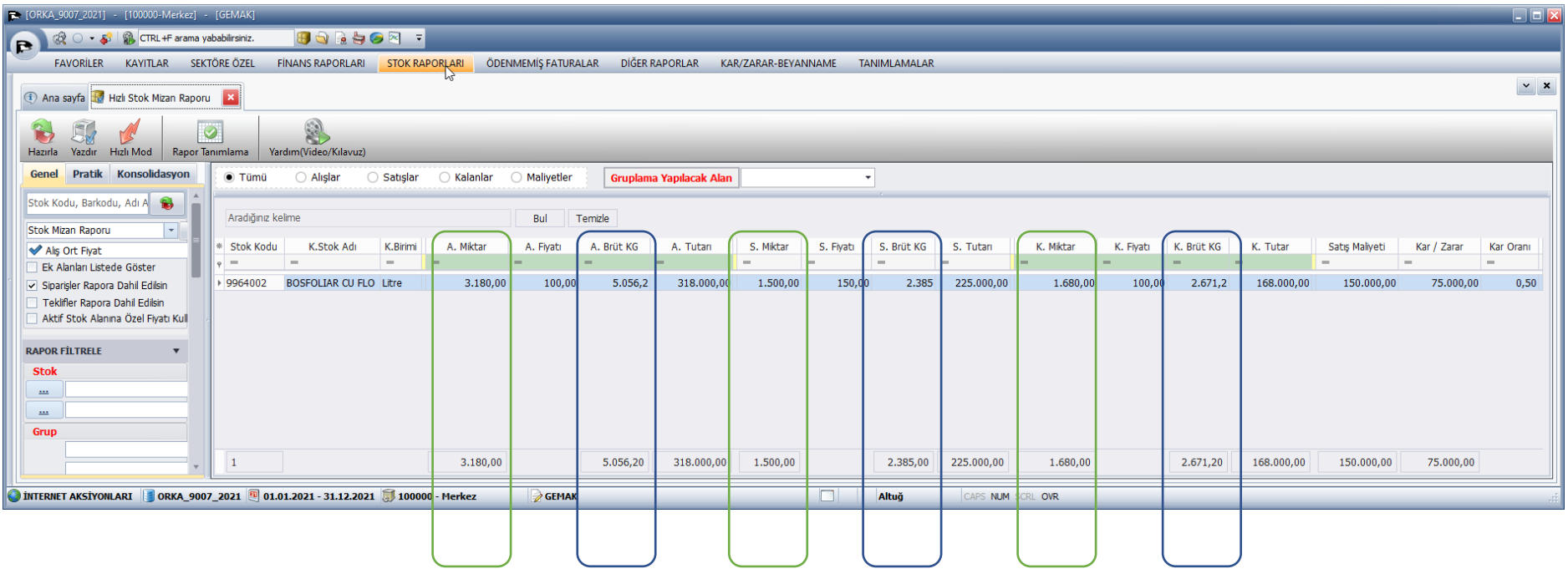

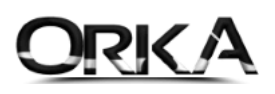

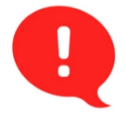

## Önemli Not:

Stok Mizan Raporlarında "Alış kg." – "Satış kg." – "Kalan kg." Alanları çıkmadıysa "Rapor Tanımlama" Menüsünden bu alanları da açmalısınız.

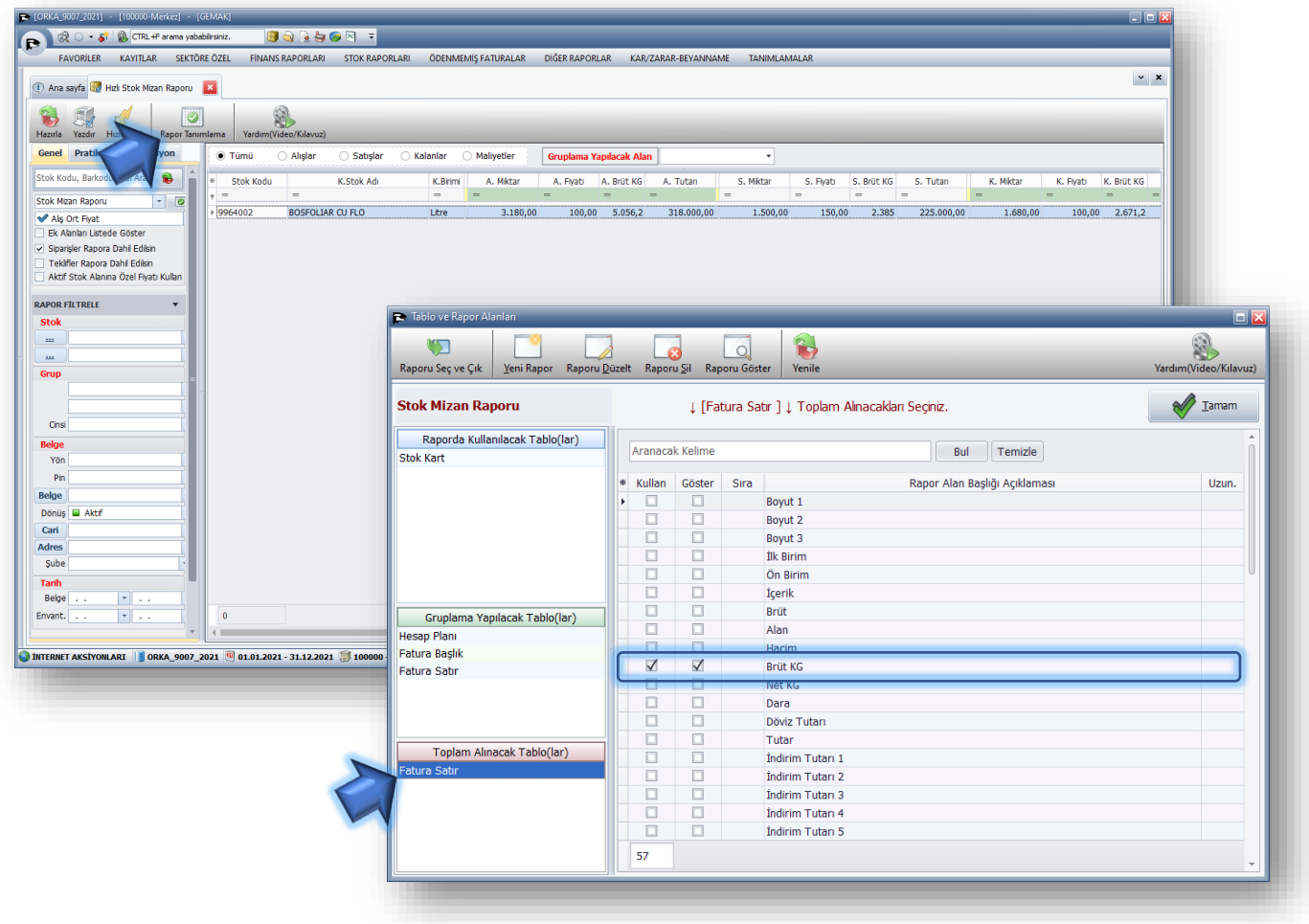